### **Choose an option to be taken to login instructions:**

- [I am a Grants@Heart User who does not already have a ProposalCentral Account](#page-0-0)
- I am a [Grants@Heart User who already has an another ProposalCentral Account](#page-2-0)
- [My Grants@Heart/AHA and ProposalCentral accounts have different email](#page-3-0)  [addresses](#page-3-0)

## <span id="page-0-0"></span>**Grants@Heart User who does not already have a ProposalCentral Account**

GOOD NEWS! If you were a Grants@Heart user, we have already set up an account for you in ProposalCentral, which uses the same email address that you used for Grants@Heart.

Follow these few steps to activate your ProposalCentral account and link it into all your Grants@Heart and other AHA activity:

### **ACTIVATE YOUR AHA-PROPOSALCENTRAL ACCOUNT**

- 1. Go to [ProposalCentral](https://proposalcentral.com/)
- 2. Under APPLICATION LOGIN LEAVE USERNAME BLANK and click "Forgot Your Password"

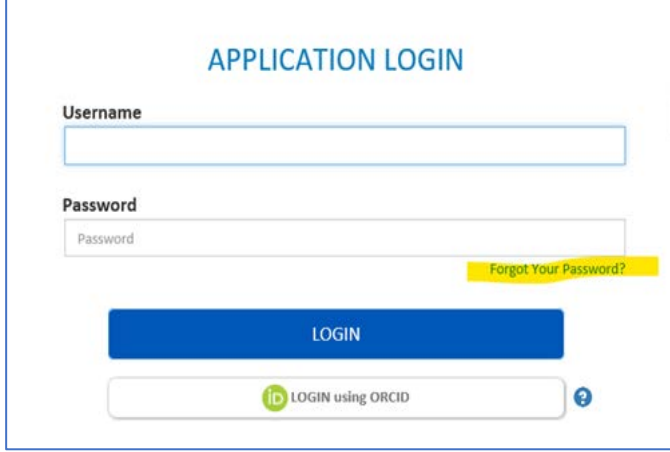

3. Enter your email address and click submit. You must have access to the email account.

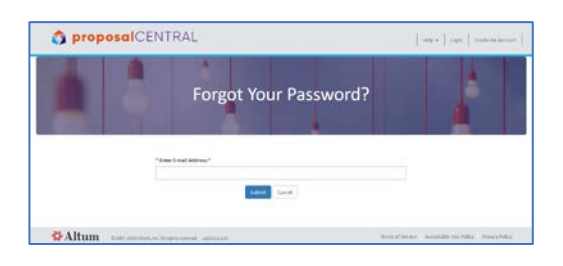

- 4. Open the email you receive from ProposalCentral.
	- a) Click "reset password" link in the email.
	- b) **Enter the username (email address) that you use to log into Grants@Heart/AHA.**

c) Enter a password. This password may be the same or different from your current Grants@Heart/AHA password, and the new password will not affect the latter. Note that you will continue to use your current Grants@Heart/AHA username and password to log onto ProposalCentral, once the accounts have been linked.

#### **LINK YOUR NEW PROPOSALCENTRAL AND AHA ACCOUNTS**

Now that you have successfully completed your ProposalCentral account activation, you will link it to your Grants@Heart/AHA account. You need to do this only once to forever link your research records that are now in ProposalCentral with your other AHA information.

#### 1. **Go to the [AHA-Proposal Central](https://professional.heart.org/en/research-programs/aha-proposalcentral) login page.**

### **Bookmark this page for easy access in the future.**

**Log in here every time you wish to access your AHA applications, awards and peer review information. This now takes the place of Grants@Heart.**

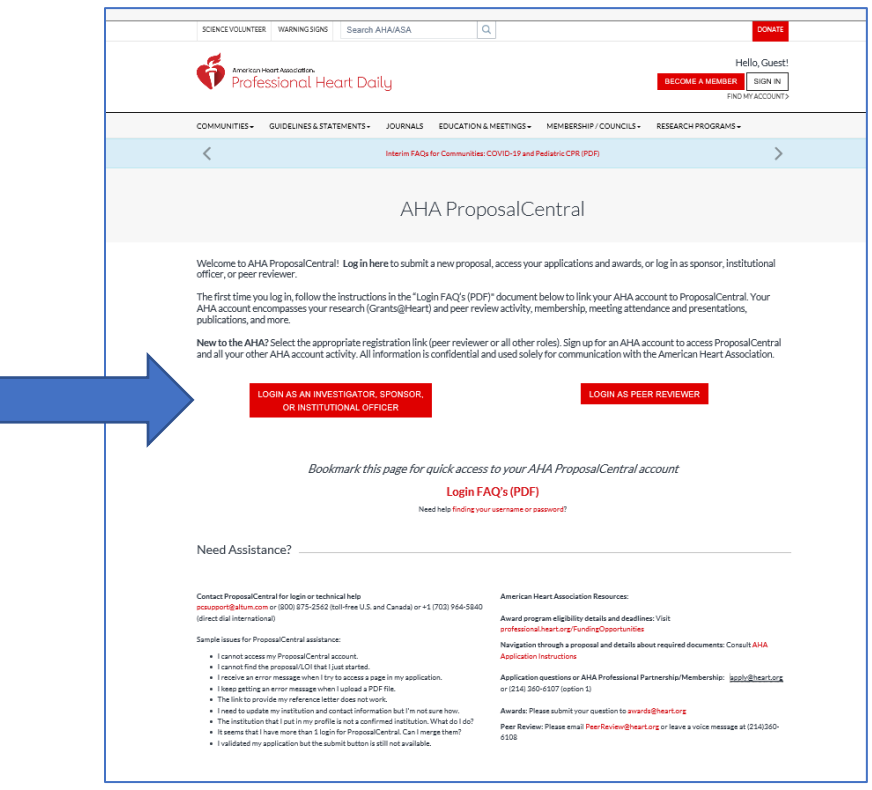

2. In the appropriate section (Applicant/Sponsor/Institutional Officer or Peer Reviewer), enter your Grants@Heart/AHA username and password and click Sign In. (The email address you use here will be the same as you just used to activate your ProposalCentral account.)

\*\* Please note: If you have not logged into Grants@Heart over the past four years, you will be directed to take additional steps here to create an AHA Account for access to all of your AHA activity.\*\*

A new window will open:

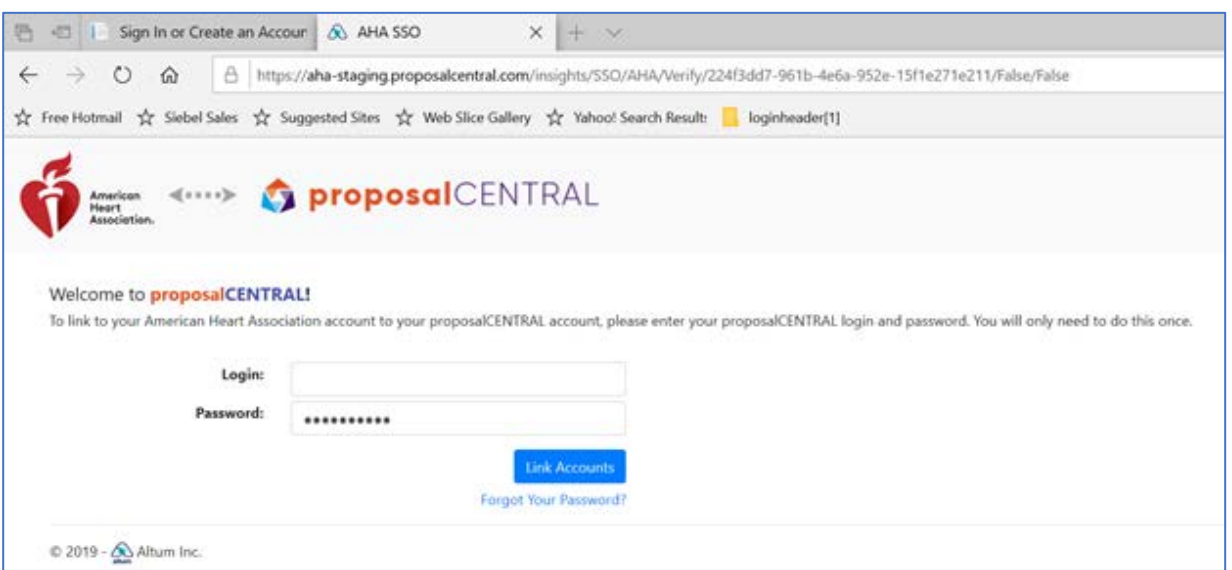

- 12/3/2020 10:31:52 AM 3. Enter your Grants@Heart/AHA username and the password you entered in the last step (line 4c of the reset password step).
- 4. Click Link Accounts. The ProposalCentral homepage will open.

**PLEASE BOOKMARK THE [AHA-PROPOSAL CENTRAL](https://professional.heart.org/en/research-programs/aha-proposalcentral) PAGE Log in here every time you wish to access your**  AHA applications, awards and peer review information. This now takes the place of Grants@Heart.

# <span id="page-2-0"></span>**Grants@Heart User who already has an another ProposalCentral Account**

It is easy to link your AHA account and your existing ProposalCentral account. \*\*Both accounts must use the same email address.\*\* You just need to know your ProposalCentral password.

## 1. **Go to the [AHA-Proposal Central](https://professional.heart.org/en/research-programs/aha-proposalcentral) login page.**

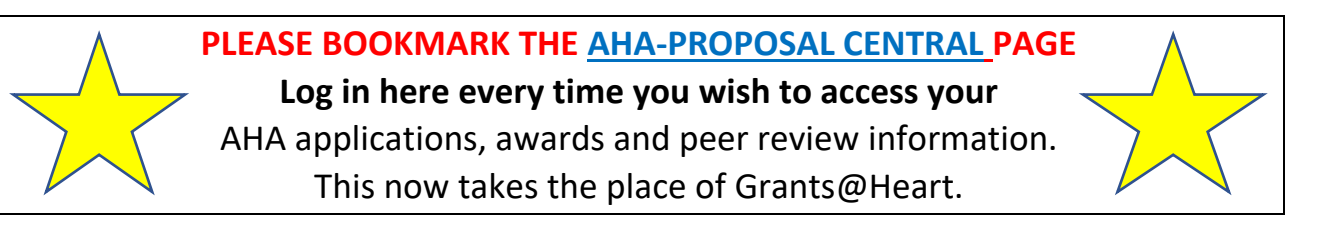

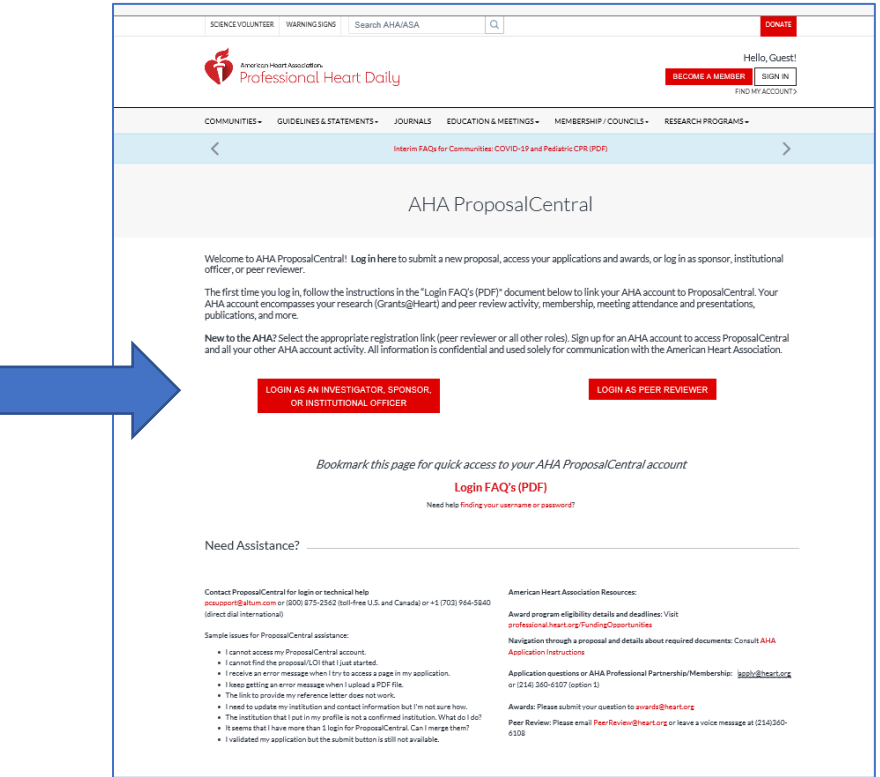

2. In the appropriate section (Applicant/Sponsor/Institutional Officer or Peer Reviewer), enter your Grants@Heart/AHA username and password and click Sign In.

(This should be the same email address you use for your ProposalCentral account, too.)

\*\* Please note: If you have not logged into Grants@Heart over the past four years, you will be directed to take additional steps here to create an AHA Account for access to all of your AHA activity.\*\*

#### A new window will open:

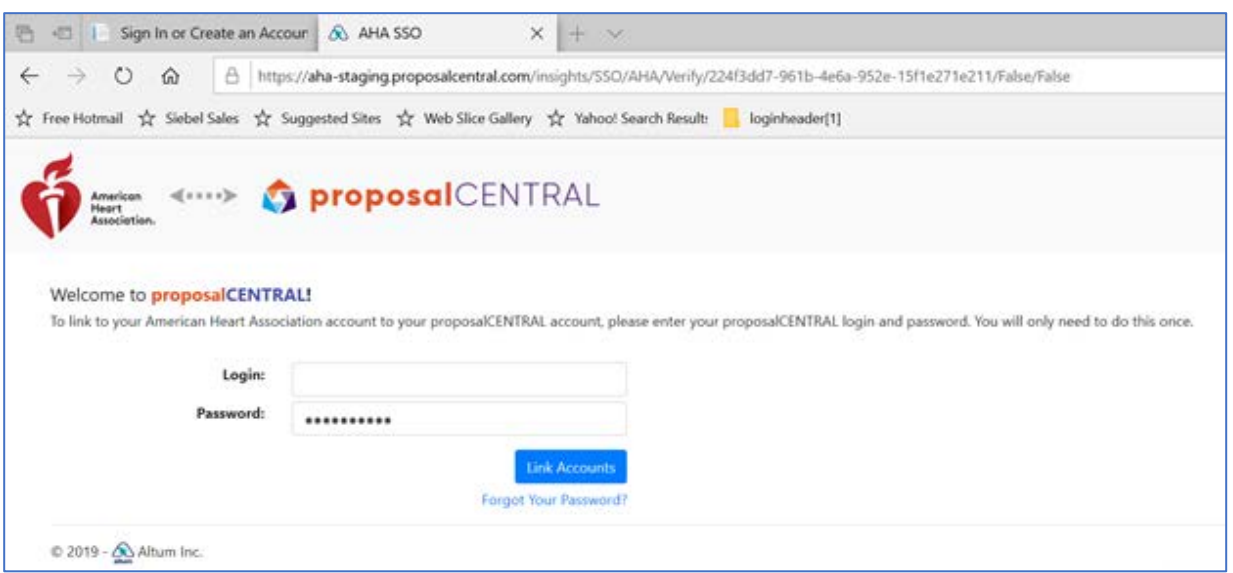

- 3. Enter your ProposalCentral username and the password.
- 4. Click Link Accounts. The ProposalCentral homepage will open.

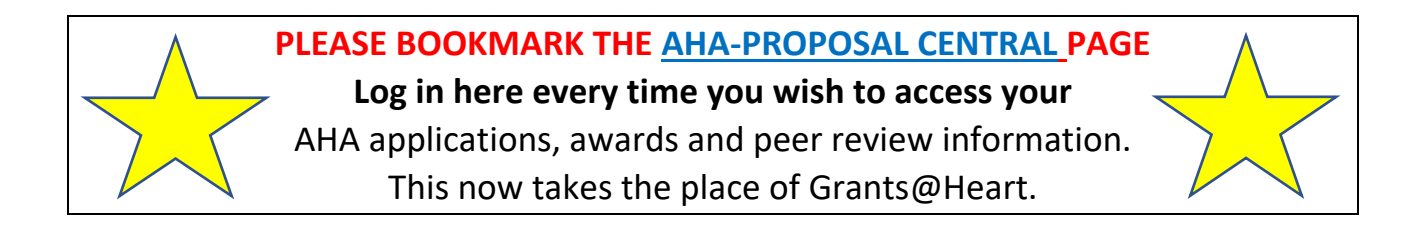

# <span id="page-3-0"></span>**My Grants@Heart/AHA and ProposalCentral accounts have different email addresses**

Please contact ProposalCentral at 800 875 2562 (Toll-free U.S. and Canada) or +1 703 964 5840 (Direct Dial International) or **[pcsupport@altum.com](mailto:pcsupport@altum.com)**